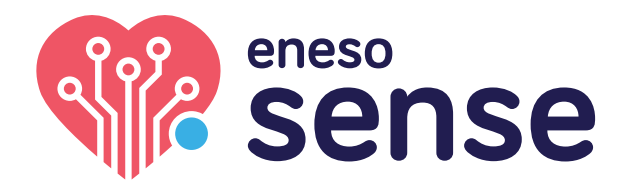

**ESPACIOS MULTISENSORIALES**

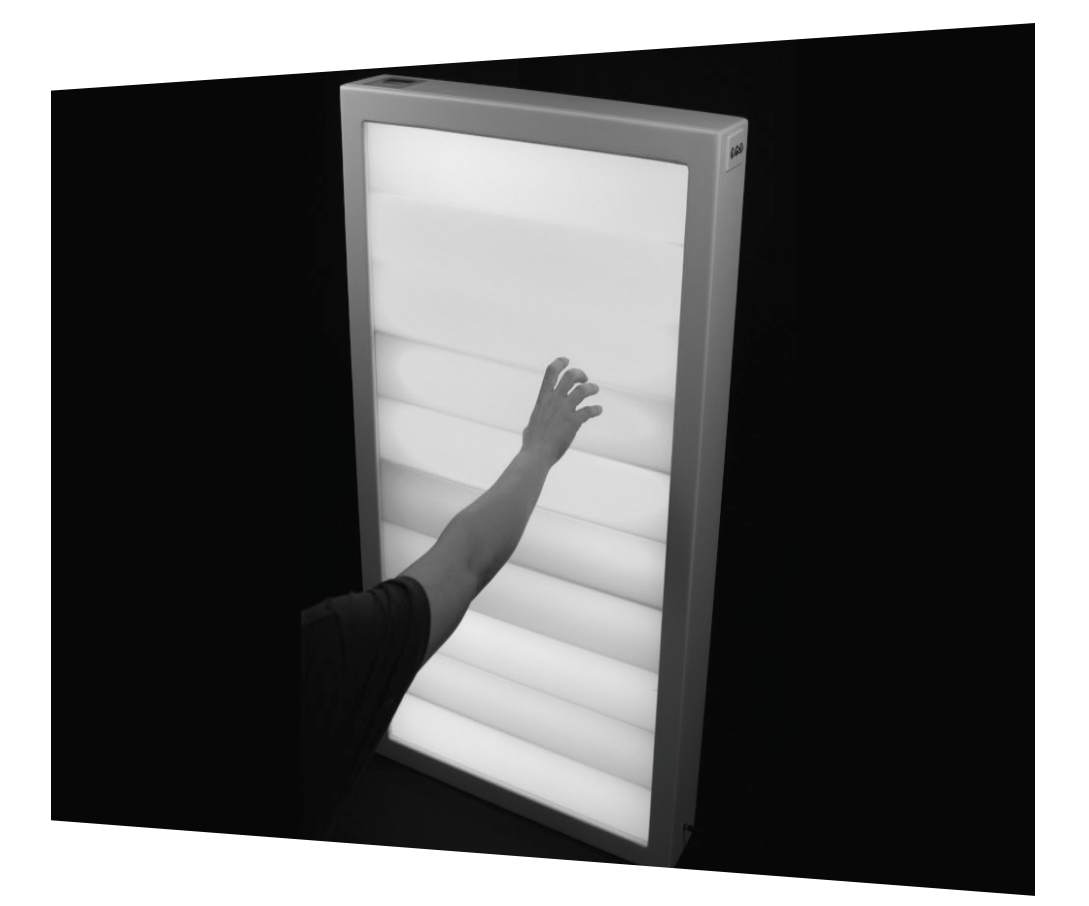

## **Sonocroma Eneso Sense**

Instrucciones de instalación y uso  $Ref: 001644$ 

**ES** www.eneso.es

Antes de utilizar el Sonocroma Sense lee estas instrucciones detalladamente y consérvalas para futuras consultas.

## **Especificaciones**

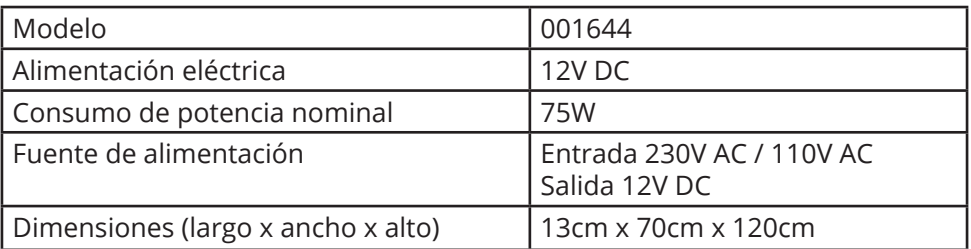

### **Instrucciones importantes de seguridad**

- No utilices el producto sin haber leído las instrucciones de instalación y mantenimiento.
- Asegúrate de que el Sonocroma se utiliza siempre bajo la supervisión de un adulto que haya sido instruido sobre el uso adecuado del mismo.
- Comprueba que el Sonocroma está correctamente anclado a la pared.
- Asegúrate de que al usuario no le afectan negativamente las luces brillantes, los patrones de cambio de color, etc.
- No modifiques el Sonocroma de forma alguna.
- No lo utilices ni almacenes al aire libre.

## **Sonocroma Eneso Sense**

El **Sonocroma Sense** es uno de los elementos más llamativos y divertidos que puedes tener en una sala sensorial. Las luces LED de este panel interactivo bailan al ritmo de la música, las palmas o la voz, convirtiendo cualquier sonido ambiente en información visual. Con este elemento tendrás todo lo necesario para trabajar la interacción del color y el sonido.

El Sonocroma Sense:

- Es un recurso muy útil para motivar la expresión oral, la exploración de la propia voz, el volumen y el control de la respiración, gracias a sus distintos modos de actividad.
- Es una fuente de estimulación visual muy atractiva, que permite trabajar la percepción y diferenciación del color, las combinaciones de colores y el seguimiento de los cambios de color.

## **Sistema Eneso Sense**

El Sonocroma es un *Efecto* Sense, por lo que puede:

- Funcionar de forma autónoma (pasiva).
- Funcionar de manera interactiva con una o varias *Causas* Sense, como la botonera o el dado mágico.
- Si instalas una sala **Teatro Sensorial**, combinarse con proyecciones de imagen, vídeo, sonido y vibraciones a través del software Eneso Director.

## **Interfaz**

### **Alimentación**

En el lateral, el Sonocroma cuenta con un interruptor de encendido (a) y un conector de entrada para el transformador (b).

### **Pantalla**

La pantalla del Sonocroma (c) muestra de manera visual el modo en el que se encuentra y, en caso de que el modo sea sensible al sonido, el perfil de sensibilidad seleccionado. El panel de la pantalla también incluye un micrófono integrado para recoger el sonido ambiente (f).

#### **Botones de modo y sensibilidad**

El Sonocroma incluye un pulsador para cambiar de modo y enlazar el equipo a una causa Sense (d) y un botón para ajustar el perfil de sensibilidad al sonido (e). También cuenta con un conector jack por si quieres utilizar un micrófono externo en lugar del integrado.

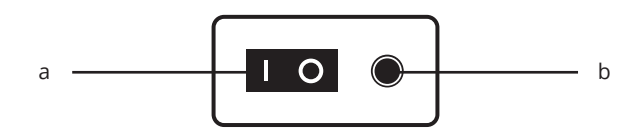

## **Instalación**

- Fija el Sonocroma a la pared en su ubicación definitiva.
- Conecta el transformador suministrado a una toma de corriente y al conector (b).

## **Funcionamiento**

#### **Encender y apagar el Sonocroma**

• Para apagar o encender el Sonocroma, pulsa el interruptor de encendido y apagado (a).

#### **Cambiar de modo**

• Para cambiar de modo, pulsa repetidamente el botón de selector de modo (d) hasta que el modo elegido aparezca en la pantalla (c).

### **Ajustar la sensibilidad al sonido**

• Para cambiar la sensibilidad al sonido del micrófono interno o el externo, pulsa repetidamente el botón de sensibilidad (e) hasta que el perfil elegido aparezca en la pantalla (c).

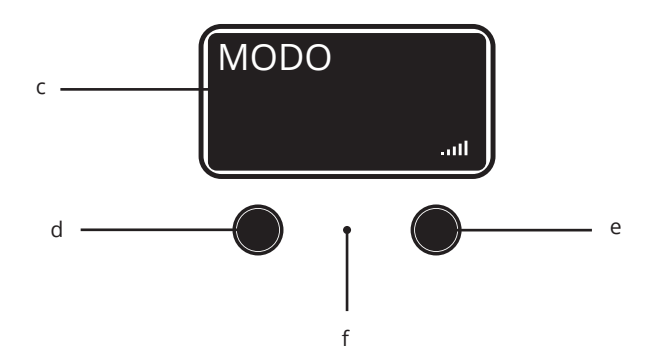

## **Modos autónomos**

El Sonocroma cuenta con ocho modos autónomos en los que puede funcionar sin necesidad de utilizar una causa Sense o el software Director.

Pulsa el botón de selección de modo (d) repetidamente para ir pasando por los diferentes modos autónomos. Al llegar al último, el Sonocroma se apagará.

### **Pasivo**

El Sonocroma irá pasando lentamente por una secuencia de colores de forma cíclica.

### **Aleatorio**

El Sonocroma se irá llenando de manchas de colores de manera aleatoria.

## **Pinta**

Cada vez que el Sonocroma detecte un sonido, se pintará una mancha al azar.

### **Arcoíris**

Las bandas de colores irán rotando por el frontal con un efecto de arcoíris. Si haces ruido se acelerarán.

### **Espera**

La parte superior e inferior del Sonocroma se mantendrán con un color fijo mientras que el centro irá cambiando de color. El objetivo es hacer un sonido cuando el color del centro coincida con el color de la parte superior e inferior.

### **Escalera**

Las bandas del Sonocroma se iluminarán en función de la intensidad del sonido. Cuanto más fuerte sea el sonido, más alto llegarán las bandas de colores.

## **Tiempo**

Los colores del panel irán subiendo según mientras el Sonocroma detecte sonido. Si se produce silencio, empezarán a bajar. El objetivo es mantener el sonido hasta que la columna de color llene todo el Sonocroma.

#### **Serpiente**

En este modo, una franja irá recorriendo el Sonocroma de una esquina a otra como si fuera una serpiente.

## **Ajustar la sensibilidad al sonido**

Algunos de los modos autónomos del Sonocroma responden al sonido. Puedes regular la sensibilidad del Sonocroma al sonido pulsando el botón (f). Hay tres perfiles disponibles:

#### **Tranquilo**

La sensibilidad es muy alta, por lo que cualquier sonido activará el Sonocroma.

#### **Ruidoso**

La sensibilidad es más baja, con lo que los sonidos más suaves no se tendrán en cuenta. Utiliza este perfil si estás trabajando con música ambiente o en un entorno ruidoso y quieres que solo provoquen un cambio los sonidos más fuertes e intencionados.

### **Micrófono**

Este perfil es ideal para trabajar con un micrófono externo porque cuenta con una sensibilidad y un rango dinámico muy alto. Esto permite capturar sonidos muy suaves, como un susurro, pero no satura con los sonidos muy fuertes, como un grito.

## **Modo interactivo**

Para controlar el Sonocroma y utilizarlo de manera interactiva necesitarás una causa Sense, como la botonera o el dado.

- Pulsa uno de los botones de colores de la botonera o lanza el dado para que el Sonocroma cambie de color.
- Algunas causas tienen otras formas de control, como el modo sensible al sonido o los juegos interactivos. Para saber cómo activar estos modos, consulta las instrucciones de la causa Sense que quieras utilizar.

Ten en cuenta que para poder controlar el Sonocroma con una causa Sense primero necesitarás vincularla a la causa.

## **Vincular el Sonocroma a una causa Sense**

Para controlar el Sonocroma a través de una causa de tu sala sensorial deberás vincularlos entre sí. Esta vinculación se realiza de forma inalámbrica, y solo es necesario hacerla una vez por cada causa.

- Pulsa el botón (d) durante unos segundos hasta que la pantalla muestre un mensaje indicando que está vinculando.
- Activar la causa que quieras enlazar. Si es una botonera, pulsa cualquier botón; si es un dado, lánzalo.
- Cuando el Sonocroma se haya enlazado correctamente, la pantalla mostrará un mensaje indicando que el proceso se ha completado con éxito. Repite la operación con todas las causas que quieras enlazar.
- Si quieres desvincular el Sonocroma de bolas de todas las causas mantén pulsado el botón durante más de 10s.

**IMPORTANTE**: Si mantienes pulsado el botón de enlace más de 10s el Sonocroma se reseteará y olvidará todas sus asociaciones previas a las causas (botoneras, dados, etc). Si esto ocurre, simplemente vuelve a enlazar cada causa al Sonocroma.

## **Modo Director**

Si dispones de una sala Teatro Sensorial con el software Eneso Director puedes incluir el Sonocroma Sense dentro de cualquiera de las *secuencias* que hayas programado para esa actividad en particular dentro de tu sala sensorial. Esto te ofrece mucha más flexibilidad, incluyendo:

- Trabajar **selectivamente** con uno o varios efectos de la sala sin necesidad de desvincularlos y vincularlos de nuevo.
- Crear **transiciones** entre los efectos, modificar la velocidad a la que se producen los cambios de color o añadir pausas.
- Combinar los cambios de color con **proyecciones, sonidos, vibraciones** y otros estímulos.
- Diseñar previamente tus **sesiones**, reutilizarlas y compartilas con tus compañeros.

## **Resolución de problemas**

#### **El Sonocroma no enciende**

- Comprueba que el equipo está enchufado al transformador suministrado y que este está recibiendo alimentación eléctrica.
- Comprueba que el interruptor de encendido (a) está activado.

#### **El Sonocroma no responde al sonido**

- Comprueba que el modo elegido es un modo sensible al sonido.
- Prueba a seleccionar un perfil de sensibilidad diferente.
- Si estás usando un micrófono externo, asegúrate de que este está encendido.

#### **El Sonocroma no responde a las causas**

- Asegúrate de haber enlazado todas las causas que quieras utilizar.
- Si estás utilizando el software Eneso Director, ten en cuenta que el proyecto que hayas cargado puede hacer que la respuesta del Sonocroma sea completamente diferente.

Si tienes cualquier otro problema envía un correo a soporte@eneso.es con el mayor nivel de detalle posible y nuestro equipo se pondrá en contacto contigo para solucionarlo.

## **Acerca de Sense**

Con la tecnología Eneso Sense puedes crear espacios de estimulación sensorial dinámicos, configurables e interactivos. Combina las causas y efectos que más te gusten y consigue la experiencia sensorial que desees. Además, todos los elementos Sense son compatibles y pueden interactuar entre sí, lo que te permite ampliar tu sala en cualquier momento.

Entra en **www.eneso.es/sensorial** para conocer todo el catálogo de productos Sense.

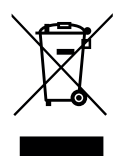

Si necesitas desprenderte de este producto no lo deposites en el contenedor de residuos domésticos.

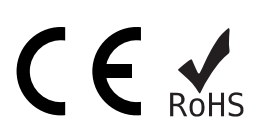

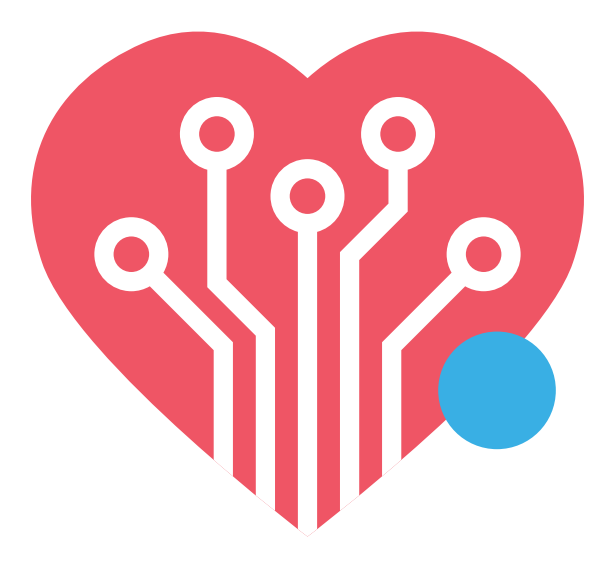

# **eneso.es**

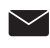

info@eneso.es

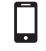

(+34) 951 13 71 45

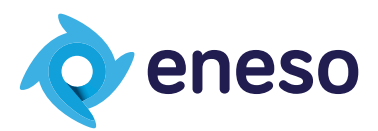

www.eneso.es

Eneso · Tecnología para un mundo más accesible